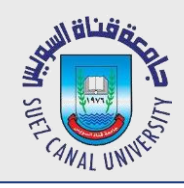

# **Mobile Development Lecture 10: Fragments**

#### Mahmoud El-Gayyar

elgayyar@ci.suez.edu.eg Elgayyar.weebly.com

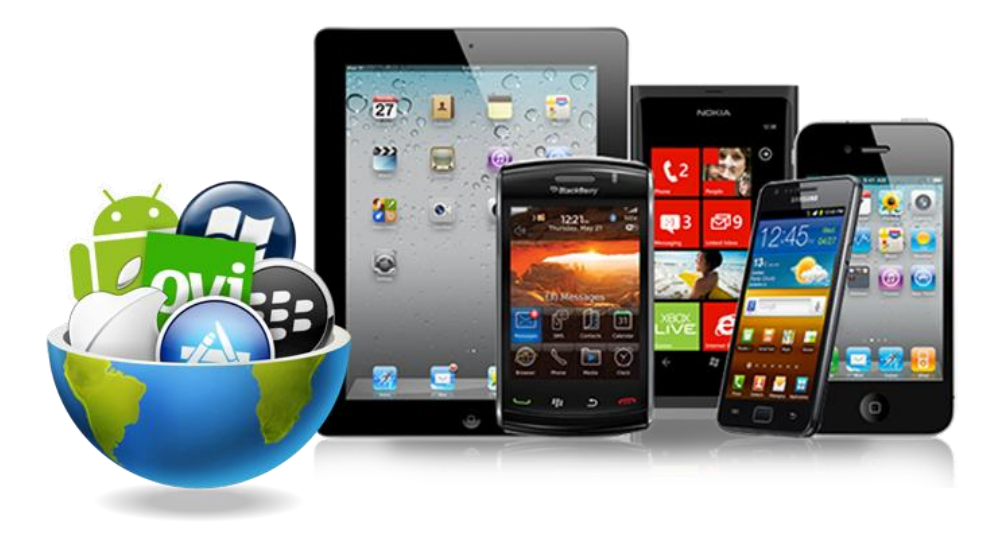

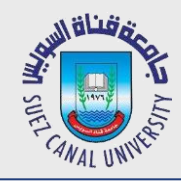

## **Situational Layouts**

- *Your app can use different layout in different situations:*
	- different device type (tablet vs phone vs watch)
	- different screen size
	- different orientation (portrait vs. landscape)
	- different country or locale (language, etc.)

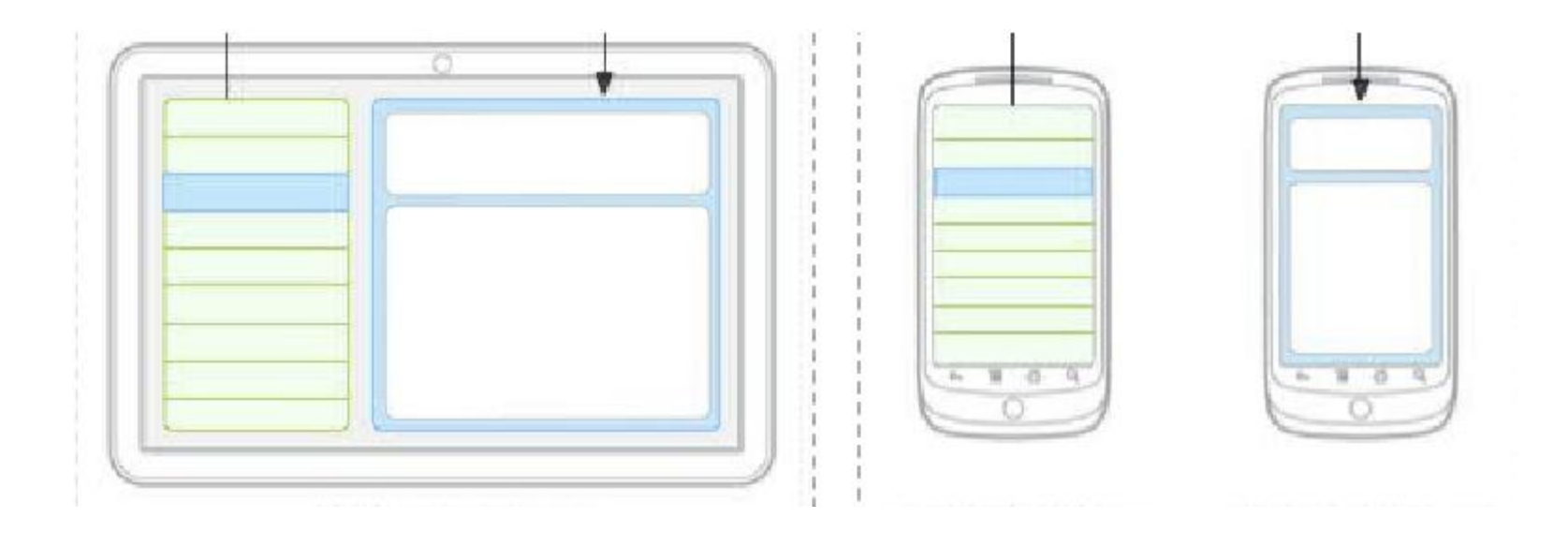

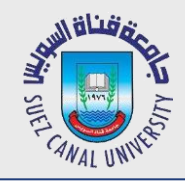

## **Situation-Specific Folders**

- *Your app will look for resource folder names with suffixes:*
	- screen density (e.g. drawable-hdpi)
		- *xhdpi: 2.0 (twice as many pixels/dots per inch)*
		- *hdpi: 1.5*
		- *mdpi: 1.0 (baseline)*
		- *ldpi: 0.75*
	- orientation (e.g. layout-land)
		- *portrait (), land (landscape)*

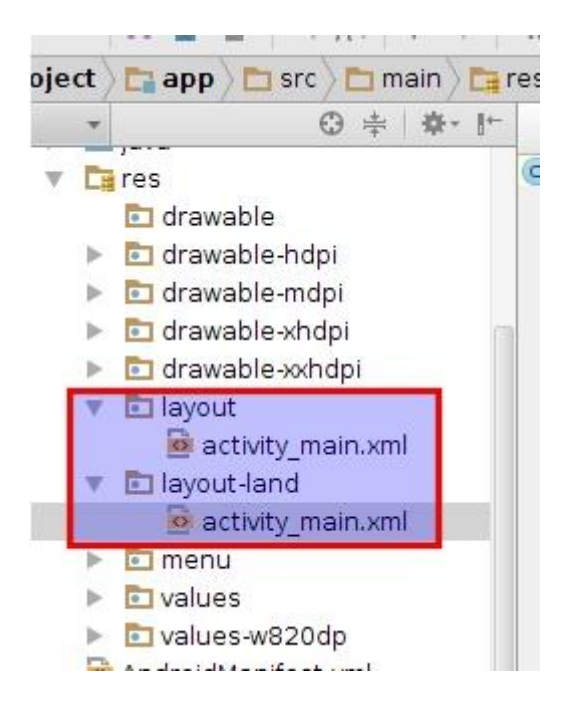

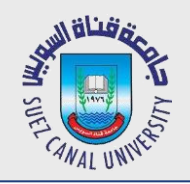

## **Portrait vs Landscape Layout**

- *To create a different layout in landscape mode:*
	- create a folder in your project called **res/layout-land**
	- place another copy of your activity's **layout XML file** there
	- modify it as needed to represent the differences

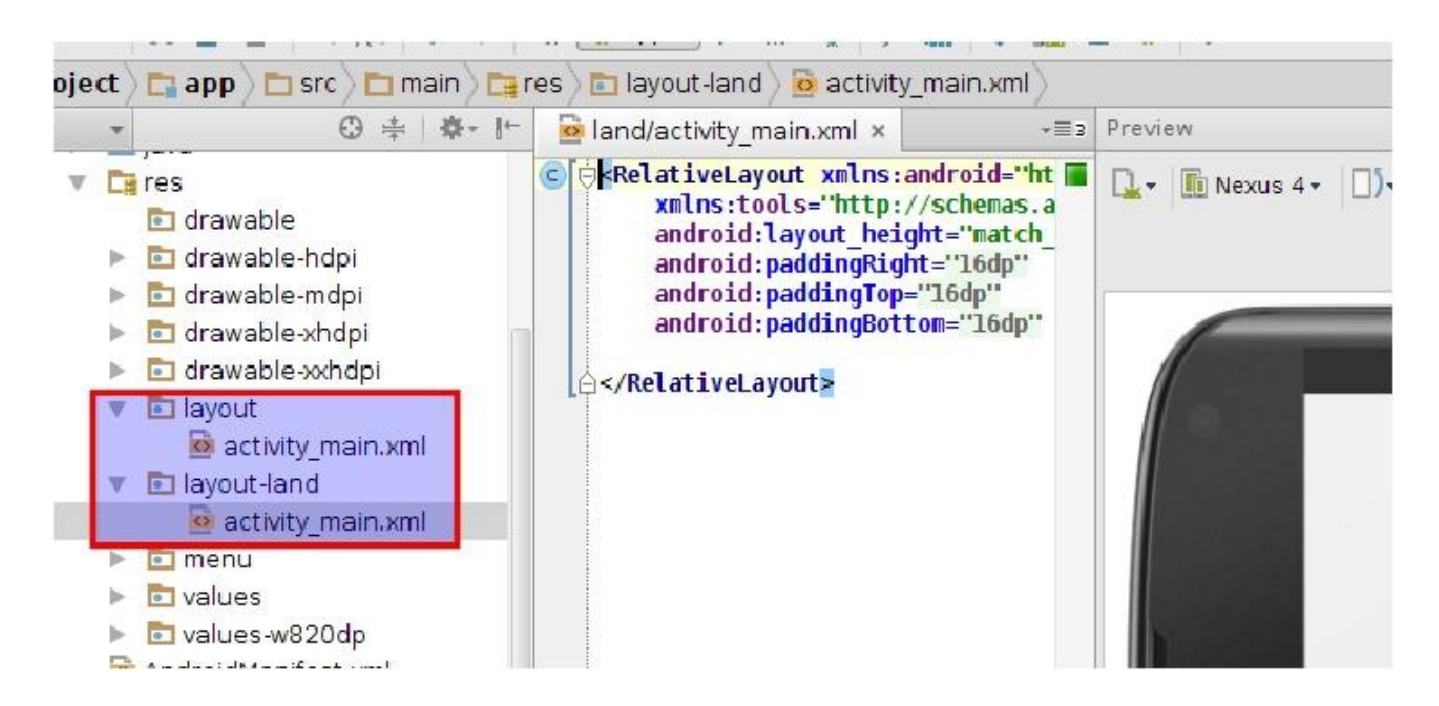

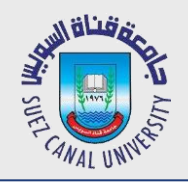

## **Problem: Redundant Layouts**

- *With situational layout you begin to encounter redundancy.*
	- The layout in one case (e.g. portrait or medium) is very similar to the layout in another case (e.g. landscape or large).
	- You don't want to represent the same XML or Java code multiple times in multiple places.
- *You sometimes want your code to behave situationally.*
	- In portrait mode, clicking a button should launch a new activity.
	- In landscape mode, clicking a button should launch a new view.

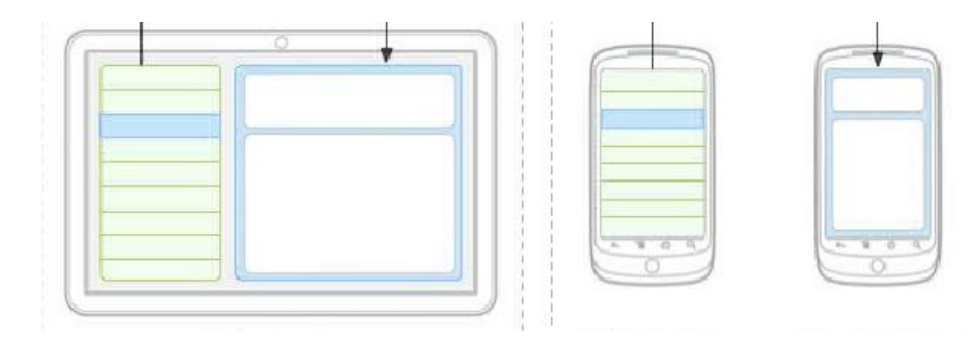

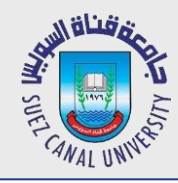

- *Fragment: A reusable segment of Android UI that can appear in an activity.*
	- can help handle different devices and screen sizes
	- fragments can be swapped into and out of activities without stopping them
	- can reuse a common fragment across multiple activities
	- first added in Android 3.0

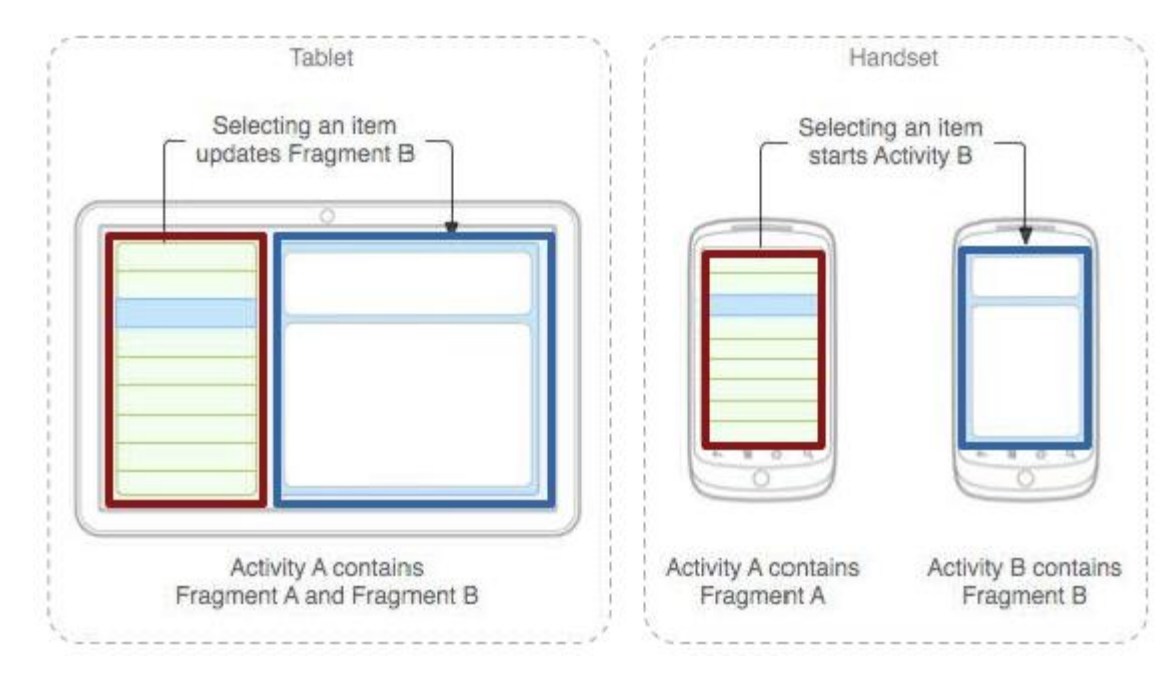

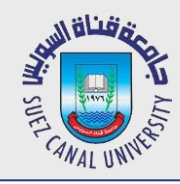

*In Android Studio, right-click app, click:*

#### *New → Fragment → Fragment (blank)*

now create layout XML and Java event code as in an Activity

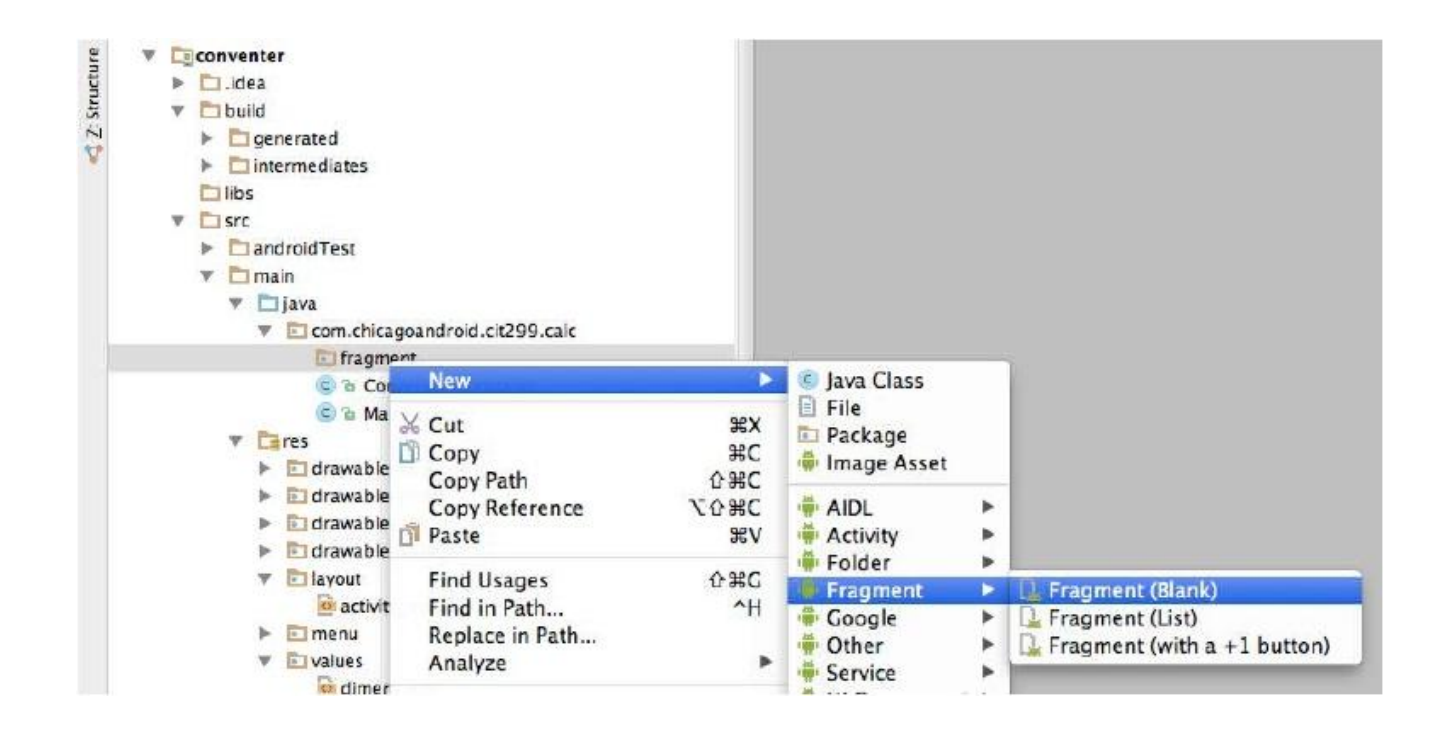

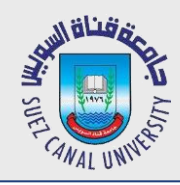

### **Fragment Subclasses**

- *DialogFragment - a fragment meant to be shown as a dialog box that pops up on top of the current activity.*
- *ListFragment - a fragment that shows a list of items as its main content.*
- *PreferenceFragment - a fragment whose main content is meant to allow the user to change settings for the app.*

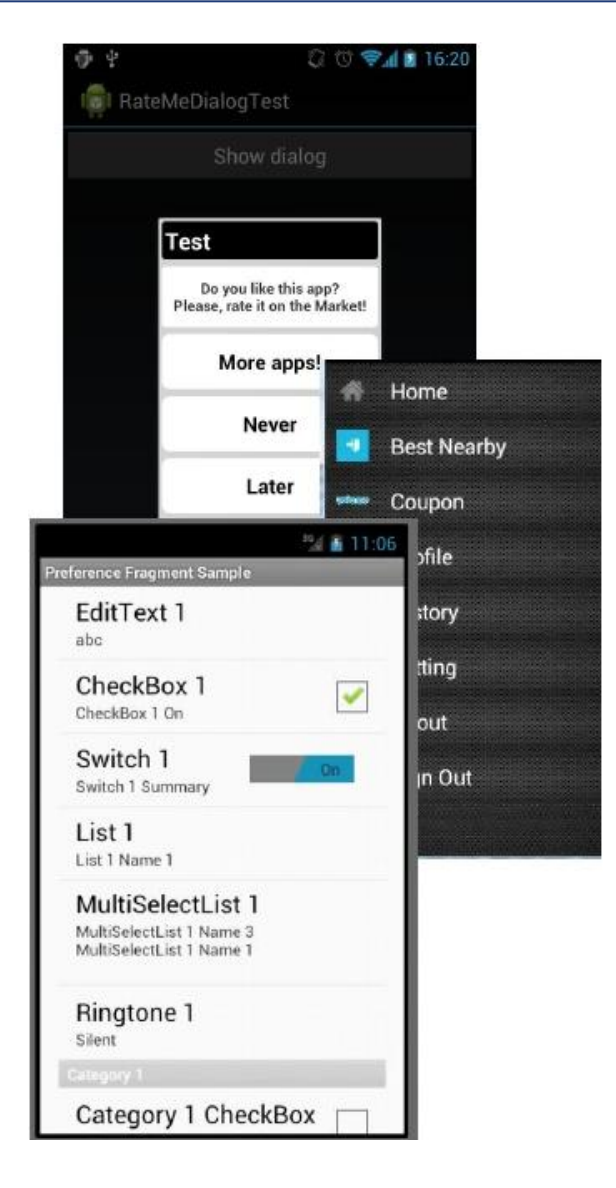

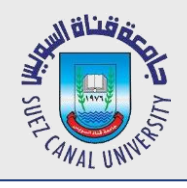

## **Using Fragments in Activity XML**

*Activity layout XML can include fragments.*

```
<!-- activity_name.xml -->
<LinearLayout ...>
     <fragment ...
           android:id="@+id/id1"
           android:name="ClassName1"
           tools:layout="@layout/name1" />
     <fragment ...
           android:id="@+id/id2"
           android:name="ClassName2"
           tools:layout="@layout/name2" />
</LinearLayout>
```
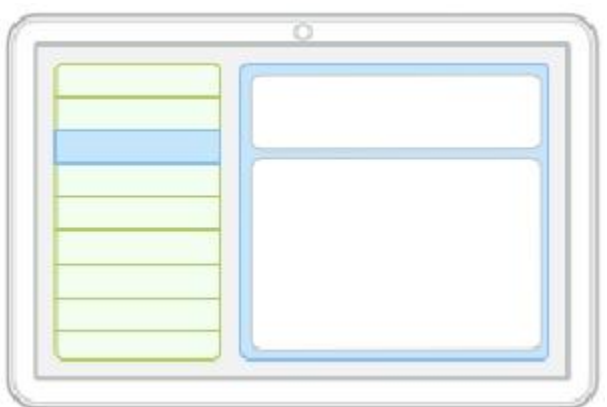

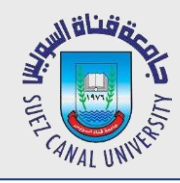

## **Fragment Life Cycle**

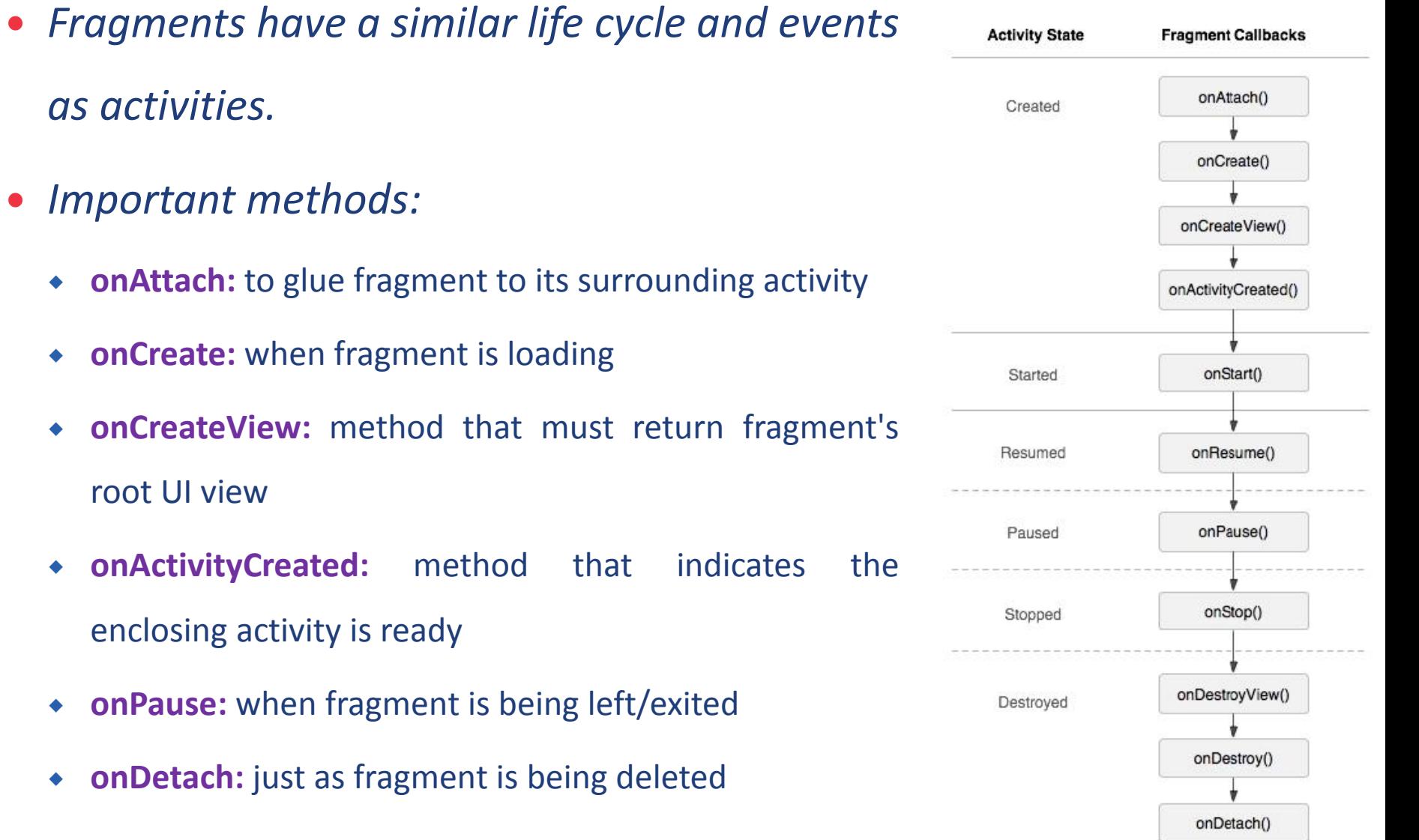

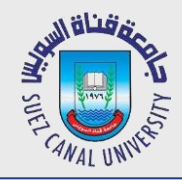

}

### **Fragment Template**

public class *Name* extends Fragment {

```
@Override
public View onCreateView(LayoutInflater inflater,
           ViewGroup vg, Bundle bundle) {
     // load the GUI layout from the XML
     return inflater.inflate(R.layout.id, vg, false);
}
```

```
public void onActivityCreated(Bundle savedState) {
     super.onActivityCreated(savedState);
     // ... any other GUI initialization needed
}
```

```
// any other code (e.g. event-handling)
```
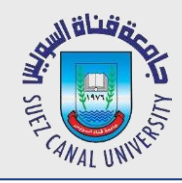

- *Fragment code is similar to activity code, with a few changes:*
	- Many activity methods aren't present in the fragment, but you can call

**getActivity** to access the activity the fragment is inside of.

- Button b = (Button) findViewById(R.id.but);
- Button b = (Button) getActivity().findViewById(R.id.but);
- Sometimes also use **getView** to refer to the activity's layout
- Event handlers cannot be attached in the XML any more. :-(
	- *Must be attached in Java code instead.*
- Passing information to a fragment (via Intents) is trickier.
	- *The fragment must ask its enclosing activity for the information.*

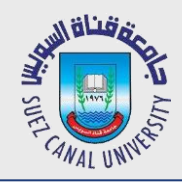

## **Fragment onClick Listener**

#### *Activity:*

```
<Button android:id="@+id/b1"
```

```
android:onClick="onClickB1" ... />
```
*Fragment:*

```
<Button android:id="@+id/b1" ... />
```

```
// in fragment's Java file
```

```
Button b = (Button) getActivity().findViewById(r.id.b1);
b.setOnClickListener(new View.OnClickListener() {
    @Override public void onClick(View view) {
          // whatever code would have been in onClickB1
     }
```
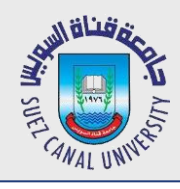

## **Activity that accepts Parameters**

```
public class Name extends Activity {
    @Override
    protected void onCreate(Bundle savedInstanceState) {
          super.onCreate(savedInstanceState);
          setContentView(R.layout.name);
```

```
// extract parameters passed to activity from intent
Intent intent = getInternet();
int name1 = intent.getIntExtra("id1", default);
String name2 = intent.getStringExtra("id2", "default");
```

```
// use parameters to set up the initial state
```
...

}

}

...

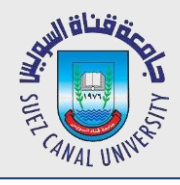

### **Fragment that accepts Parameters**

#### public class *Name* extends Fragment {

```
@Override
public View onCreateView(LayoutInflater inflater,
         ViewGroup container, Bundle savedInstanceState) {
     return inflater.inflate(R.layout.name, container, false);
}
@Override
public void onActivityCreated(Bundle savedState) {
     super.onActivityCreated(savedState);
     // extract parameters passed to activity from intent
     Intent intent = getActivity() . getInternet();
     int name1 = intent.getIntExtra("id1", default);
```

```
String name2 = intent.getStringExtra("id2", "default");
```
// use parameters to set up the initial state

... }

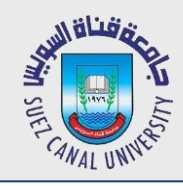

## **Fragment that accepts Parameters**

- *Fragments can have a Bundle object attached to them*
- *referred to as arguments*
- *Create Bundle and attach after fragment created, but before fragment added to Activity*
- *Convention: create static method newInstancethat creates Fragment and bundles up arguments*

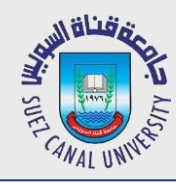

#### **getArguments**

```
 Activity:
    /**
     * Create a new instance of DetailsFragment, initialize
     * show the text at 'index'.
     * /
    public static DetailsFragment newInstance(int index) {
        DetailsFragment f = new DetailsFragment();
        // Supply index input as an argument.
        Bundle args = new Bundle();
        args.putInt("index", index);
        f.setArguments(args);
        return f;
    γ
 Fragment:public int getShownIndex() {
         return getArguments().getInt("index", 0);
     }
```
# **Communication between Fragments**

- *One activity might contain multiple fragments.*
- *The fragments may want to talk to each other.*
	- Use activity's getFragmentManager method.
	- its findFragmentById method can access any fragment that has an id.

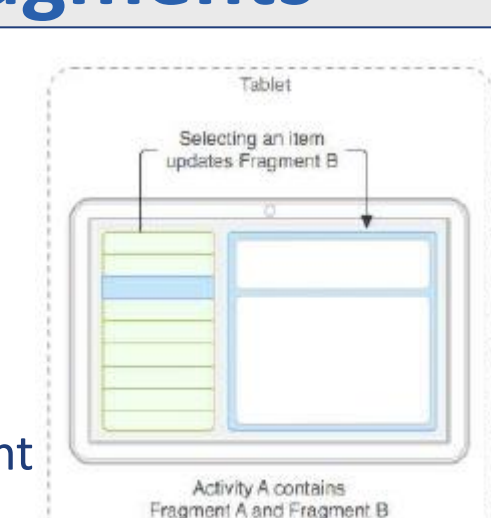

```
Activity act = getActivity();
```

```
if (act.getResources().getConfiguration().orientation ==
         Configuration.ORIENTATION_LANDSCAPE) {
    // update other fragment within this same activity
    FragmentClass fragment = (FragmentClass)
         act.getFragmentManager().findFragmentById(R.id.id);
    fragment.methodName(parameters);
```
}

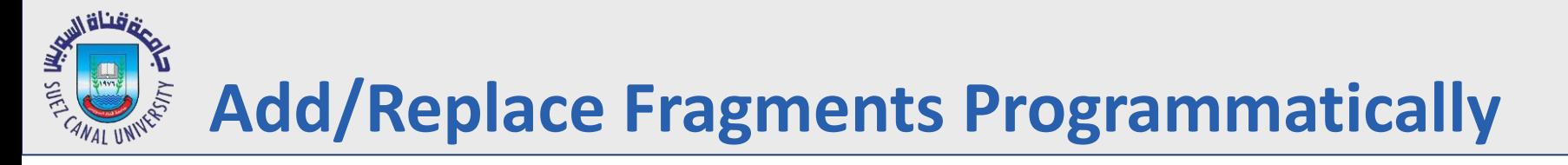

- //create a new instance of your fragment
- details= DetailsFragment.newInstance(index);
- //use a fragment transaction object
- **FragmentTransaction** ft= getFragmentManager().beginTransaction();
- //add a new fragment
- 
- ft.add(R.id.details,details); //first parameter is layout id
- //or replace an existing fragment
- ft.replace(R.id.details,details);
- //set transition animation
- ft.setTransition(FragmentTransaction.TRANSIT\_FRAGMENT\_FADE);
- //do the action
- ft.commit();

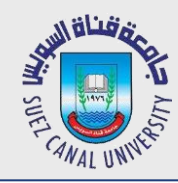

- *Android development documents recommend ALWAYS using Fragments*
- *Provide for flexibility of UIs*
- *Activity tightly coupled with its View*
- *Fragments provide flexibility, looser coupling between Activity and UI Views*
	- fragment becomes a building block
- *downside, more complexity in code, more moving parts*

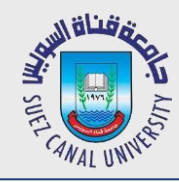

- Go to SDK  $\rightarrow$  Samples  $\rightarrow$  android-? (17)  $\rightarrow$  ApiDemos app
- *Displays Shakespeare play titles in a List*
- *Clicking on a title displays a sample from the play*
- *com.example.android.apis.app*
	- FragmentLayout.java
	- FragmentDialog.java

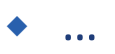

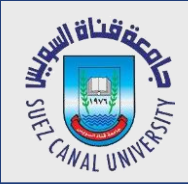

## **Assignment**

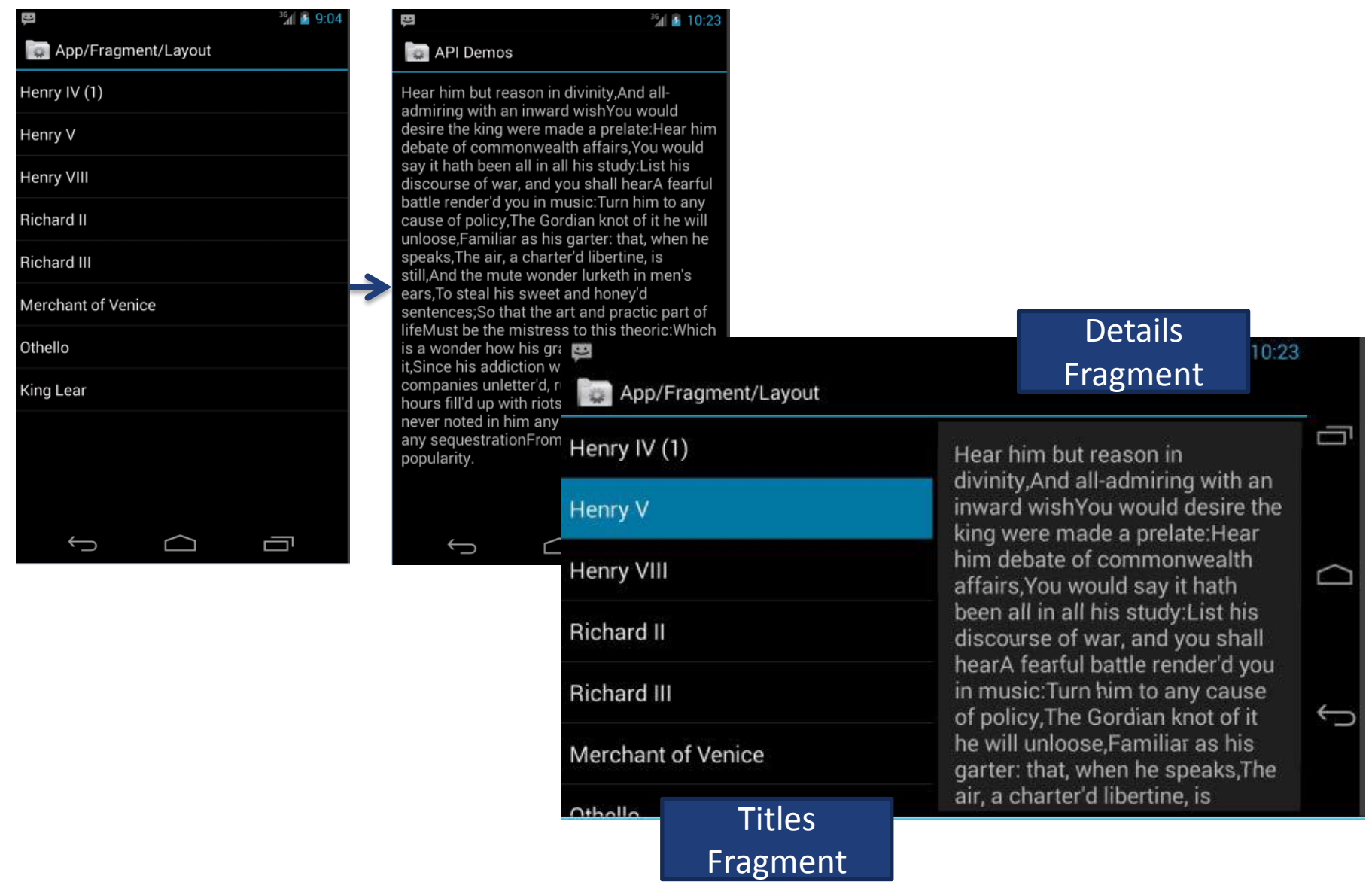